## WTK – GT02A

# 短信指令操作手册

**2013-07-16**

版权所有侵权必究

目录

<span id="page-1-0"></span>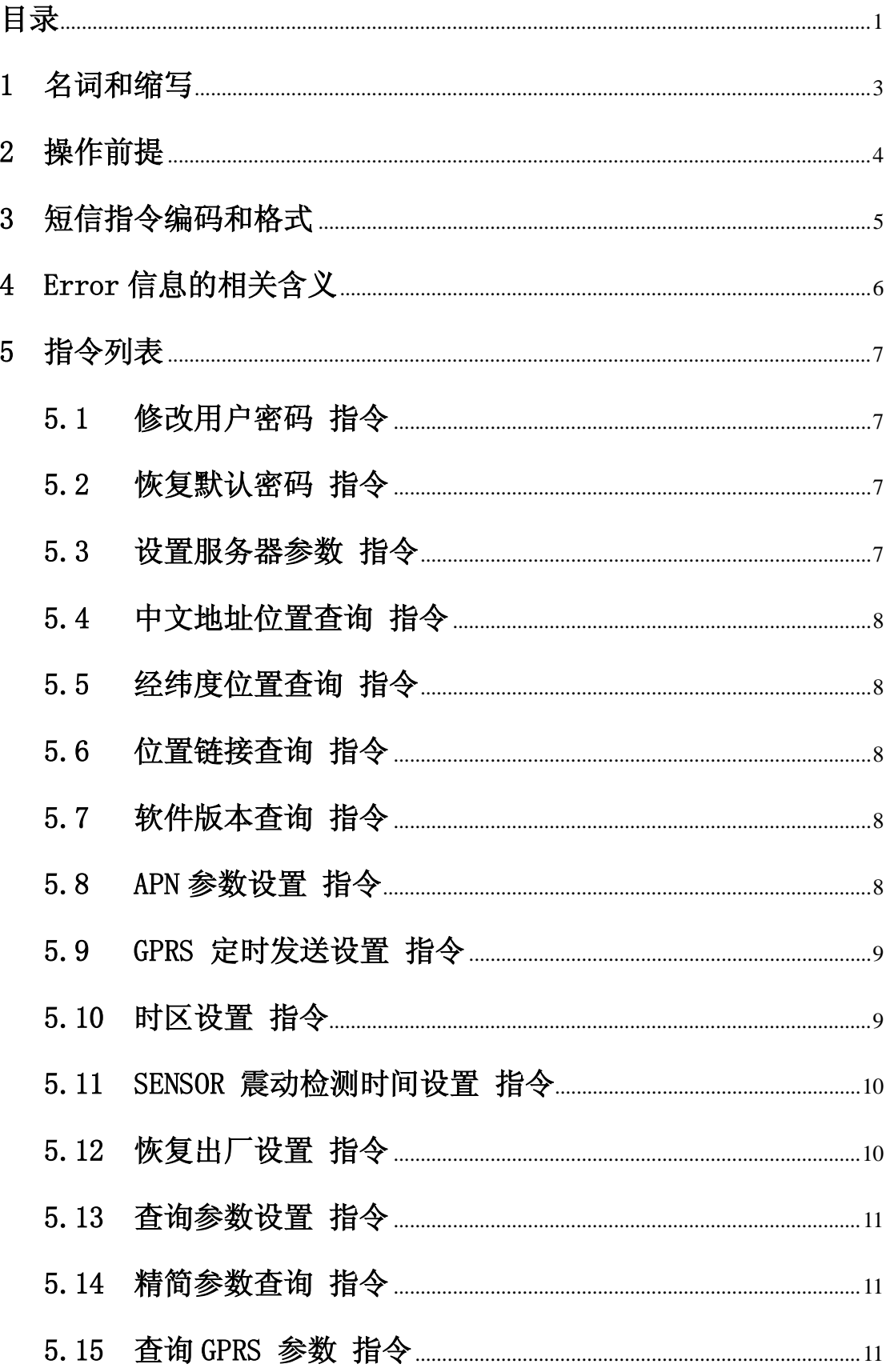

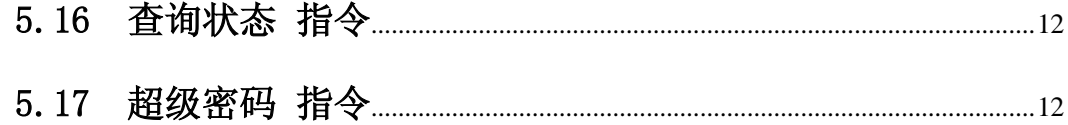

## <span id="page-3-0"></span>1 名词和缩写

终端:

GT02A 代称

指令:

电话号码发送给终端的 SMS 控制指令

- 操作结果: 终端接收到短信指令,如果成功,则返回 OK; 如果不成功,则返回对应的 Error 信息。
- 业务数据:

由终端产生并发送给服务器或者授权电话号码的包含经度/纬度等位置信息的数 据

## <span id="page-4-0"></span>2 操作前提

终端接收和处理来自任意电话号码的包含有效格式的短信指令; 完成后删除短信。 指令中红色字体为关键字,不能够写错。蓝色是配置参数。

## <span id="page-5-0"></span>3 短信指令编码和格式

短信指令和回复均采用 ASCII 码,符号均为半角或者全角字符;

短信指令以 关键字 + 密码 + 参数 + ……# 必须#号结束(中文地址位置查询 指令 除外)

如果设置类的指令解析成功,则返回 OK;

如果查询类的指令解析成功,则返回相应的信息;

如果不成功,则返回对应的 Error 信息。

## <span id="page-6-0"></span>4 Error 信息的相关含义

GT02A 发送指令后,回复 Error 信息的相关含义

- ERROR:100:超出规定长度。
- **●** ERROR:101:数据超出范围。
- ERROR:102:指令格式不对。
- **●** ERROR:103:密码格式不正确。
- ERROR:104:SOS 电话数量超出系统最大支持个数。
- ERROR:105:SOS 电话为空。
- ERROR:106:删除的 SOS 号码序号不正确。
- **●** ERROR:107: 无此指令, 检察指令字符串是否正确。
- **●** ERROR:108: 无结束符, 请以#号结束。
- **●** ERROR:109:密码错误。

#### <span id="page-7-0"></span>5 指令列表

#### <span id="page-7-1"></span>5.1 修改用户密码 指令

短信格式:**PASSWORD**,旧密码,新密码**#**

密码必须为 6 位数字, 出厂密码为 666666

#### <span id="page-7-2"></span>5.2 恢复默认密码 指令

短信格式:**RECOVER**,密码**#**

密码必须是最新的密码(如果改过,也必须采用改过的密码)

短信设置成功后,密码被恢复到 **666666**

#### <span id="page-7-3"></span>5.3 设置服务器参数 指令

短信格式: **SERVER**, 密码, Mode, IP/DNS address, Port, 0#

#### 参数描述:

#### $\bullet$  Mode:  **> 0** IP 模式 格式将会是: xxx.xxx.xxx.xxx

- **> 1 URL** 模式 格式将会是: www.gpsbox.net
- IP/DNS address 接收数据的服务器地址
- Port 接收数据的服务器的端口

短信示例: **SERVER,666666,0,202.173.231.112,8821,0#** 

#### <span id="page-8-0"></span>5.4 中文地址位置查询 指令

短信格式:**123**

中文地址查询短信回复信息范例:

位置**:**广东省**.**惠州市**.**惠城区**.**花园路**.**离华登科技实业公司惠州分公司约 **29** 米**.**离飞视电子**(**惠州**)**公司约 **29** 米

<span id="page-8-1"></span>5.5 经纬度位置查询 指令

短信格式:**WHERE**,密码**#**

经纬度位置查询短信回复信息范例:

**Lat:N23.117475,Lon:E114.418433,Course:0.00,Speed:0.5204,DateTime:12- 07-02 21:05:43**

<span id="page-8-2"></span>5.6 位置链接查询 指令

短信格式:**URL**,密码**#**

经纬度位置查询短信回复信息范例: **<DateTime:12-07-0221:05:43> http://maps.google.com/maps?q=N23.117475,E114.418433**

<span id="page-8-3"></span>5.7 软件版本查询 指令

短信格式:**VERSION**,密码**#**

#### <span id="page-8-4"></span>5.8 APN 参数设置 指令

短信格式: APN, 密码, APN 的名称, APN 的的密码#

功能描述:

设置运营商的参数,以便设备能够正常工作

例如:**APN,666666,CMNET#**

对于一些国家,我们需要增加"username" 和"user pin" 例如秘鲁、保加利亚、加拿大等

设置加拿大 **FIDO** 公司的 **APN** 短信范例: **APN,666666, internet.fido.ca, fido,fido #**

#### <span id="page-9-0"></span>5.9 GPRS 定时发送设置 指令

短信格式: **TIMER**,密码,,上传时间间隔**#** 

#### 参数描述:

上传时间间隔 = 0、5 ~ 18000

(0 表示没有数据加载,默认时间间隔是 10 秒)

#### 功能描述:

上传时间间隔: 加载 GPS 信息到服务器的时间间隔(默认 10 秒)

#### 修改 **GPS** 数据上传时间间隔为 **30s** 短信范例:

#### **TIMER,666666,,30#**

#### <span id="page-9-1"></span>5.10 时区设置 指令

短信格式:**GMT**,密码,时区方位,时区编码**#** 

参数描述:

时区方位:**E/W**

时区编码:**0 – 12**

功能描述:

用格林威治时间设置时区, 默认时区是 GMT+8 (北京时间)

#### 时区设置短信范例(修改时区为 **GMT+10**):

**GMT,666666,E,10#**

#### <span id="page-10-0"></span>5.11 SENSOR 震动检测时间设置 指令

短信格式:**SERSOR**,密码,分钟数**#**

参数描述:

分钟数 = 0、1-300MIN,0 表示禁止检测

功能描述:

每次设置成功,则需要重启开始计数检测。

#### <span id="page-10-1"></span>5.12 恢复出厂设置 指令

短信格式:**FACTORY**,密码**#**

功能描述:

经过此设置后, 所有配置(除 IP 地址, 端口, 域名和用户密码外)将会恢 复为出厂设置,你必须重新设置 APN 参数,以便设备能在你的国家使用。

#### <span id="page-11-0"></span>5.13 查询参数设置 指令

短信格式:**PARAM**,密码**#**

#### 短信回复内容范例如下:

**IMEI:868120101967344;TimeZone:E,8;Sensor:2;LEVEL:3;**

- **IMEI:** <15 位 IMEI 机器代码.>
- TimeZone: <所属时区 East/West>;
- **Sensor:** <震动传感器时间 (默认如果在 10 分钟内没有收到任何 震动,设备将进入睡眠模式) >;

#### <span id="page-11-1"></span>5.14 精简参数查询 指令

短信格式:**SCXSZ**,密码**#**

短信回复内容范例如下:

**CMNET,0,0.0.0.0,,;10,10,3600;E8;0,42.121.84.99,8821,0;,,,;2;** 

**[http://maps.google.com/maps?q=](http://maps.google.com/maps?q);;;**

<span id="page-11-2"></span>5.15 查询 GPRS 参数 指令

短信格式:**GPRSSET**,密码**#**

短信回复内容范例如下: **GPRS** : **ON;APN:CMNET,0,0.0.0.0,,;LBS\_GPSUpload\_GPSWork:10,10,3600;DServer: 0,42.121.84.99,8821,0;URL: [http://maps.google.com/maps?q=](http://maps.google.com/maps?q);**

- GPRS 的状态
- APN 的参数, APN 的 IP 地址
- LBS\_GPSUpload\_GPSWork
	- > 10: 此值在 GT02A 中无实际意义, 固定值
	- ▶ 10: GPS 每隔 10 秒上传一次
	- > 3600: GPS 工作 3600 分钟后没有检测到震动 GPS 进入休眠状 态
- 服务器地址和端口
- URL 的地址

#### <span id="page-12-0"></span>5.16 查询状态 指令

短信格式:**STATUS**,密码**#**

#### 短信回复内容范例如下:

**Battery:Normal;GPRS: Link Up;GSM Signal Level: Strong;GPS:GPS OFF;**

#### <span id="page-12-1"></span>5.17 超级密码 指令

短信格式:**RESET**,**666666#**

功能描述:

经过此设置后,所有配置将会恢复为出厂设置,用户密码也自动恢复到 到 **666666**。